# *SWITCH ANALYSER SA5A USER MANUAL*

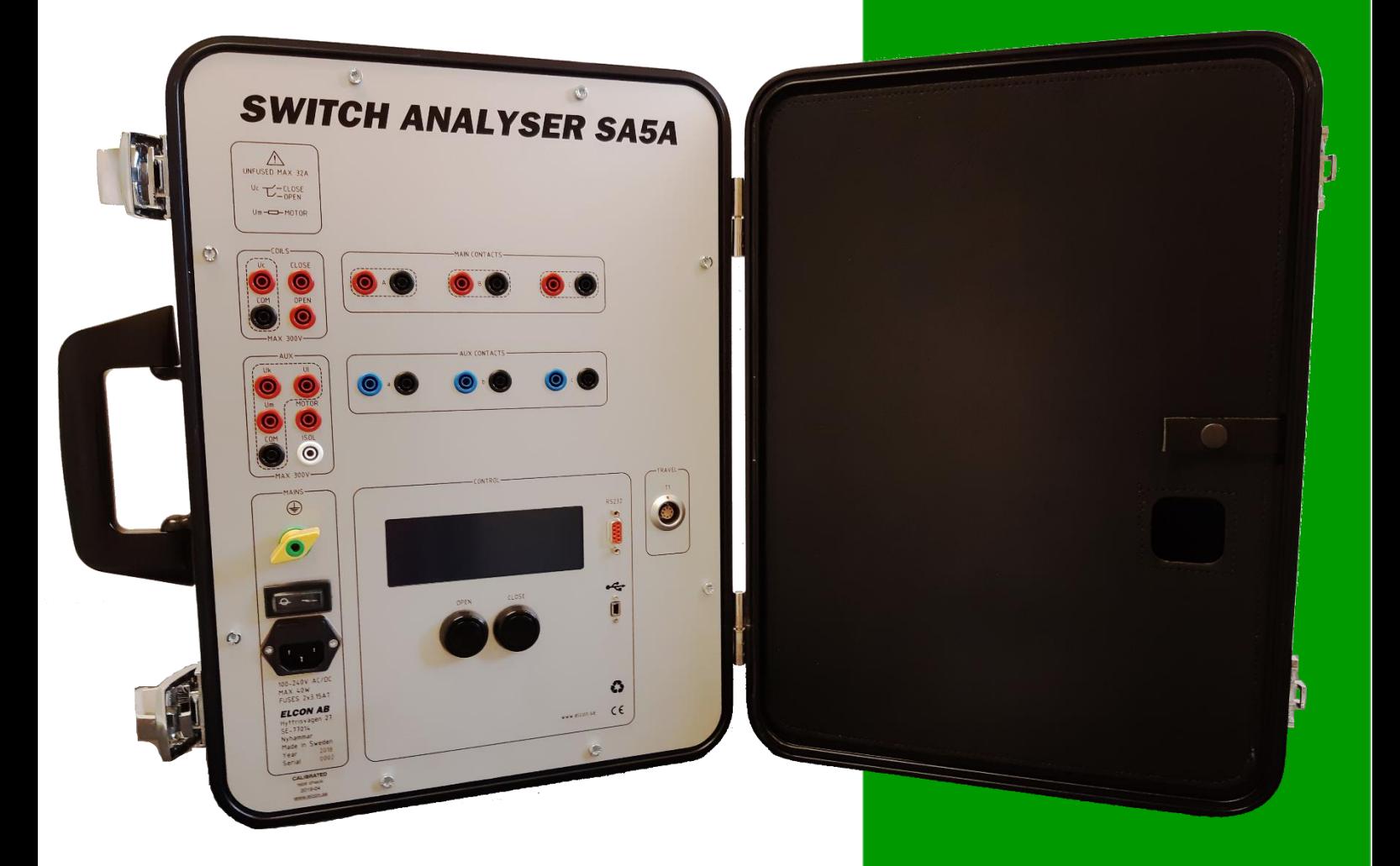

## **Elcon AB**

2018-04-20

## <span id="page-1-0"></span>**INDEX**

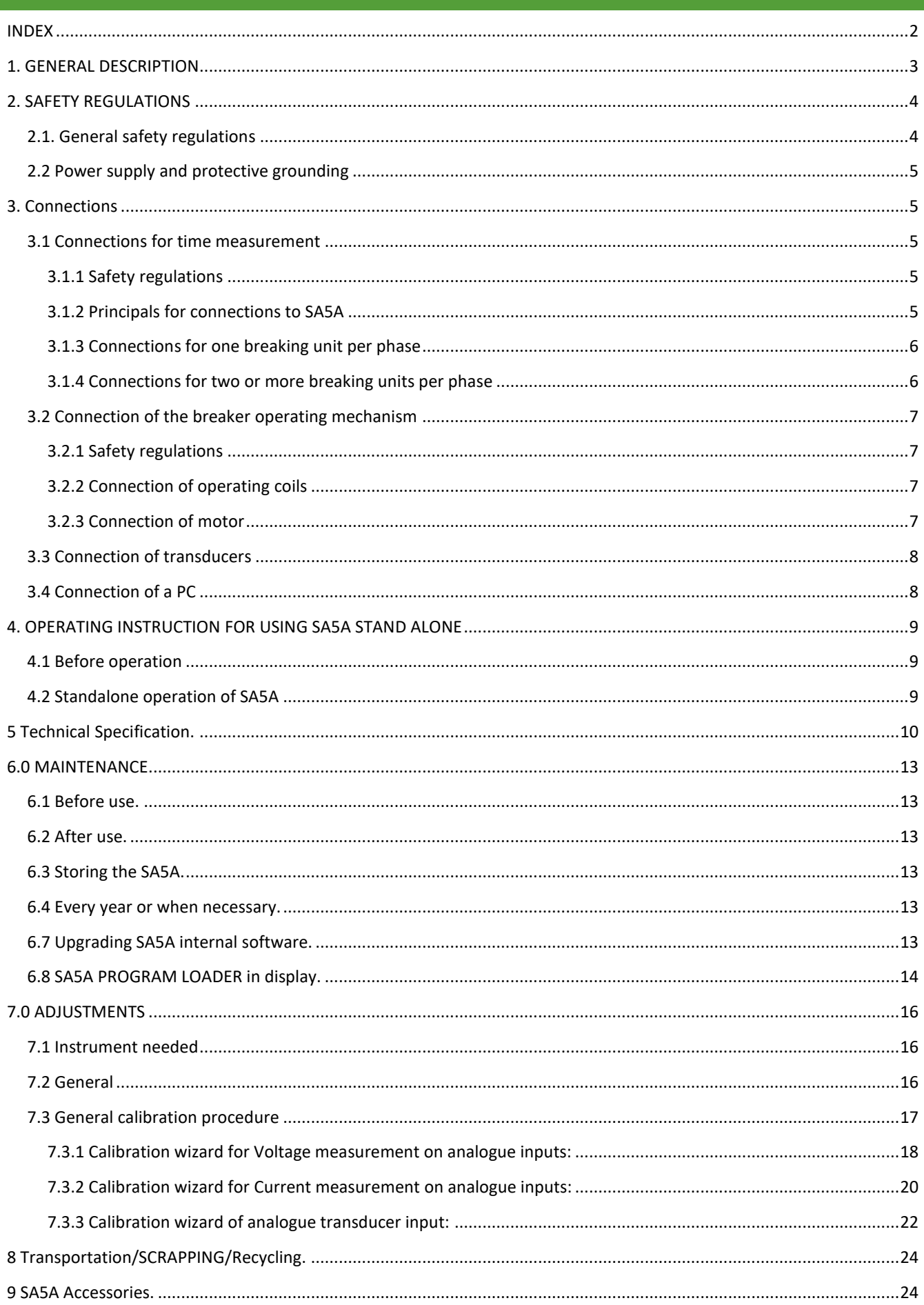

## <span id="page-2-0"></span>1. GENERAL DESCRIPTION

The **Switch Analyzer SA5A** is a portable instrument, especially designed to analyze Circuit Breakers in the field. Even though **SA5A** is intended for use together with a computer, it can be used stand-alone for some simpler measurements. To be handy in field works, the  $SAGA$  is built into a small and robust metal carry case. On the cover section of the carry case, a notebook computer can be placed while testing.

The measurements that can be made without a Windows computer are: voltage and current for both motor and coils, time for three independent contacts in, open, close and close-open operations and static resistance of main contacts.

#### **Contact time measurements.**

There are three main and three auxiliary contact indication inputs. Main contact max output 30 mA during operations and can also indicate pre-insertion resistors simultaneously. Auxiliary contact inputs can handle both free and live contacts. All contact inputs are of type semi protected banana-jacks and are protected against faulty connections and high voltage discharges.

#### **Travel transducer.**

One, digital or analogue, travel transducer, can be used for measurement.

#### **Operating coil control.**

With an external power supply connected through this section the operating coils can be fully controlled. The current flow through the coils and the supply voltage are measured.

#### **Motor monitoring.**

In the Auxiliary section there is provisions to monitor current and voltage from an external motor supply.

#### **Internal sampling.**

Sampling frequency for analogue and digital functions can be programmed for frequencies up to 50 kHz. Note! The PCsoftware sets the sampling frequency.

#### **Power supply**

The SA5A must powered with an external AC- or DC- power supply.

#### **Environmental**

SA5A is built in a small metal carry case designed for rough handling in tough outdoor environments. All connections are protected for any possible type of electrical discharges and disturbances. Some of the inputs are even protected against faulty connections up to 300V peak.

#### **PC-Computer**

In most cases a standard windows notebook computer can be used but for tougher environments an outdoor type is recommended. For recommended minimum requirements for the notebook computer. See **BTS11 User manual**

#### **PC-software**

See separate manual **BTS11 User manual** for more information.

## <span id="page-3-0"></span>2. SAFETY REGULATIONS

## **Important!**

This instrument shall only be used by authorized and educated personnel.

It is the operator's responsibility to read and follow all operating and safety instructions for connecting and using this instrument.

Always keep the below safety instructions in mind when using the instrument.

#### <span id="page-3-1"></span>2.1. GENERAL SAFETY REGULATIONS

#### • **Local safety regulations.**

Always follow local safety regulations for work on high-voltage circuit breakers.

#### • **Ground connection.**

Always connect the separate ground terminal (green/yellow) on **SA5A** to protective ground before any other connections.

The **SA5A** unit can only be used in electrical system with a single ground.

If there is a High voltage ground and Low voltage ground make sure that there is no potential voltages difference between these grounds. If a voltages difference exists between grounds, consult local safety regulations.

Check that the separate protective ground wire is in good condition before connection. Make sure that the power socket for mains is a grounded outlet and that the power cable is in good condition before connected the main power to the control unit **SA5A**.

#### • **Connections.**

Before connecting the **SA5A** to a high-voltage circuit breaker, make sure that the breaker poles are in position **CLOSE**, and disconnected from the power line at both sides. The breaker must also be grounded on at least one side.

Follow local safety regulations for work on high-voltage circuit breakers.

#### To avoid unintentional breaker operation!

Never do any work on a circuit breaker unless the control circuits of the breaker are disconnected from the **SA5A** control outputs or from any other remote control device.

## All cables shall **first be connected to the SA5A** before any connections to the test object. **Use of touch-protected connectors is required for personal safety.**

Only use original cables for connection and make sure that the cables are in good conditions.

When the **SA5A** is connected to a wall socket, the socket **must be a grounded power outlet.** Note! The inputs for coils "Uc" and motor "Um" are not fused! Make sure that the output powers to these inputs are fused with maximum 32A.

Take care when working near bare connectors and bus bars. Contact with a conductor may cause an electrical shock. Take special care at wet conditions.

#### • **Testing the circuit breaker**

Make sure that surrounding personal can't touch the breaker during an operation.

If a test sequence shall be running in automatic mode it's **absolutely necessary** to have a security circuit that prevent surrounding personal to touch the test object during the sequence. The power supplies for coils and motor must be interlocked to a security circuit that cut the power if the security circuit is open.

## <span id="page-4-0"></span>2.2 POWER SUPPLY AND PROTECTIVE GROUNDING

The SA5A can be powered from any AC or DC source, 100-250 V.

When the SA5A is connected to a wall socket, the socket must be a **grounded power outlet**.

#### **IMPORTANT!**

The SA5A have a separate grounding terminal (green/yellow) that **must be grounded** to the nearest protective earth (ground) with a separate wire.

## <span id="page-4-1"></span>3. CONNECTIONS

<span id="page-4-2"></span>3.1 CONNECTIONS FOR TIME MEASUREMENT

#### <span id="page-4-3"></span>3.1.1 SAFETY REGULATIONS

## **Important!**

When only one side of the breaker is connected to earth (ground), special precautions must be observed. To protect service personnel and the measuring equipment from surges, two important rules must be followed closely.

- The SA5A case must be earthed (grounded).
- All circuit breaker connections and disconnection's must be made while the breaker poles are closed and connected to earth (ground) on least one side.
- To avoid unintentional breaker operation! Never do any work on a circuit breaker unless the control circuits of the breaker are disconnected from the SA5A control outputs.
- Use of touch-protected connectors.

#### <span id="page-4-4"></span>3.1.2 PRINCIPALS FOR CONNECTIONS TO SA5A

To get a useful protocol and to fit to the PC-software it is necessary to connect contacts in a certain way:

• Use contacts "A" - "C" for main contacts.

• Use contacts "a" - "c" for connection of auxiliary contacts (live or free)

### Note!

Do not exceed the input voltage limit of 250 V AC or 400 V DC.

<span id="page-5-0"></span>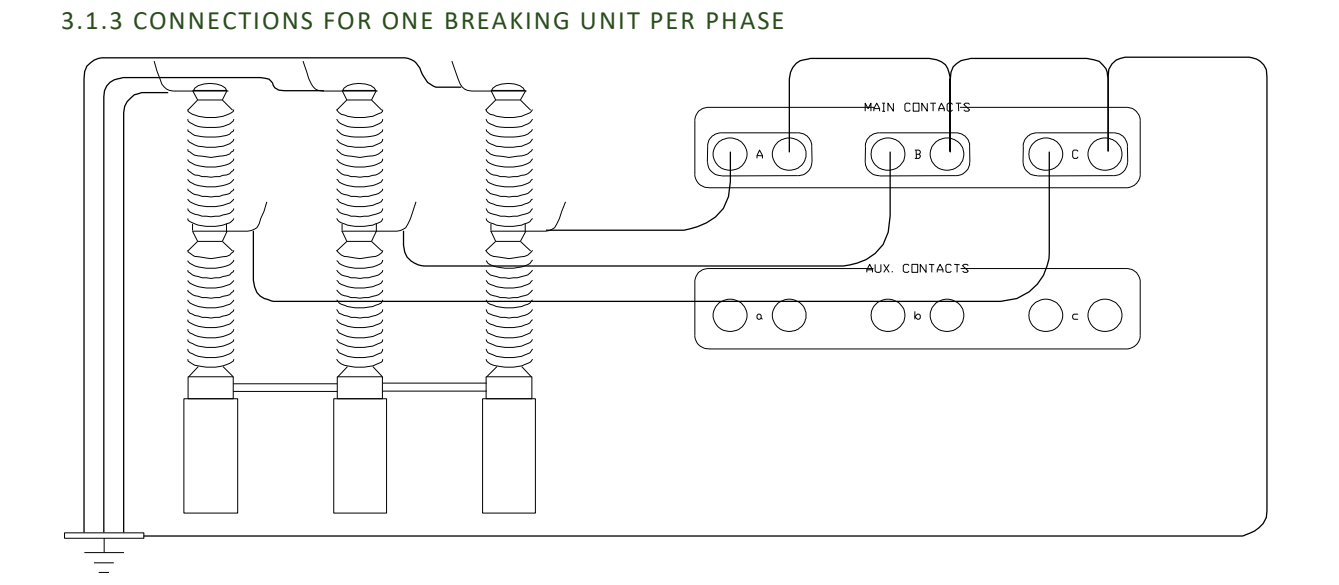

Figure 2.1 Connections for a one breaking unit per phase

## <span id="page-5-1"></span>3.1.4 CONNECTIONS FOR TWO OR MORE BREAKING UNITS PER PHASE

Note! Only one phase with 2 breaking elements is shown

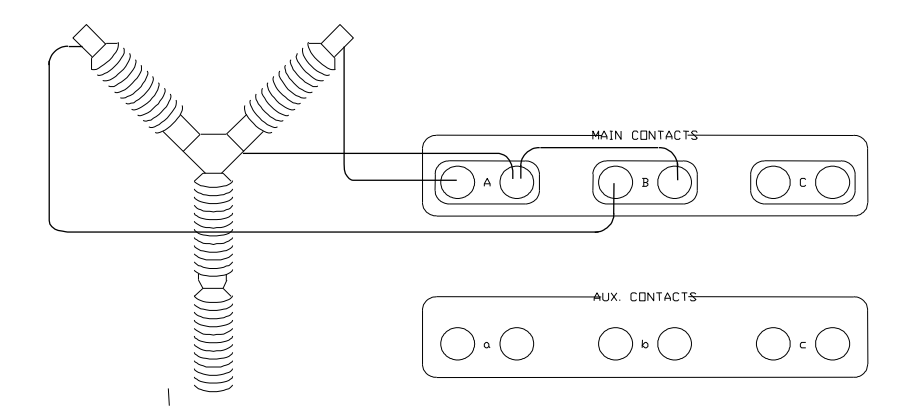

Figure 2.2 Connections for two breaking units per phase

#### <span id="page-6-0"></span>3.2 CONNECTION OF THE BREAKER OPERATING MECHANISM

#### <span id="page-6-1"></span>3.2.1 SAFETY REGULATIONS

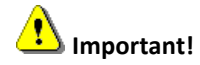

- The **SA5A** case must be grounded.
- **Warning!** Do not short-circuit or touch the auxiliary voltage. Use of touch-protected connectors is required for personal safety.
- The inputs for coils "Uc" and motor "Um" are not fused! Make sure that the powers to these inputs are pre-fused with maximum 32A.
- Never do any work on a circuit breaker unless the control circuits of the breaker are disconnected from the SA5A control outputs. (avoiding unintentional breaker operations)

#### Note!

The white 4 mm panel socket "ISOL" is an isolated connection that can be used to disconnect the control circuits of the breaker.

#### <span id="page-6-2"></span>3.2.2 CONNECTION OF OPERATING COILS

See figure 2.6

- Connect the coil voltage to the inputs "**Uc**" and "**COM**". Connection to **COM** is optional and is only used for monitoring the voltage.
- Connect the positive connection of the closing coil and the positive connection of the opening coil to the outputs **CLOSE** and **OPEN**.
- Connect the negative connections of the operating coils to the negative connection of the coil voltage.

#### <span id="page-6-3"></span>3.2.3 CONNECTION OF MOTOR

See figure 2.6

- Connect the auxiliary voltage to the inputs "**Um**" and "**COM**"
- Connect the motor connections to the output "**MOTOR**" and to the negative connection of the auxiliary voltage.

#### **Note!**

The connection of the motor circuit is optional and is only necessary for monitoring the voltage and current

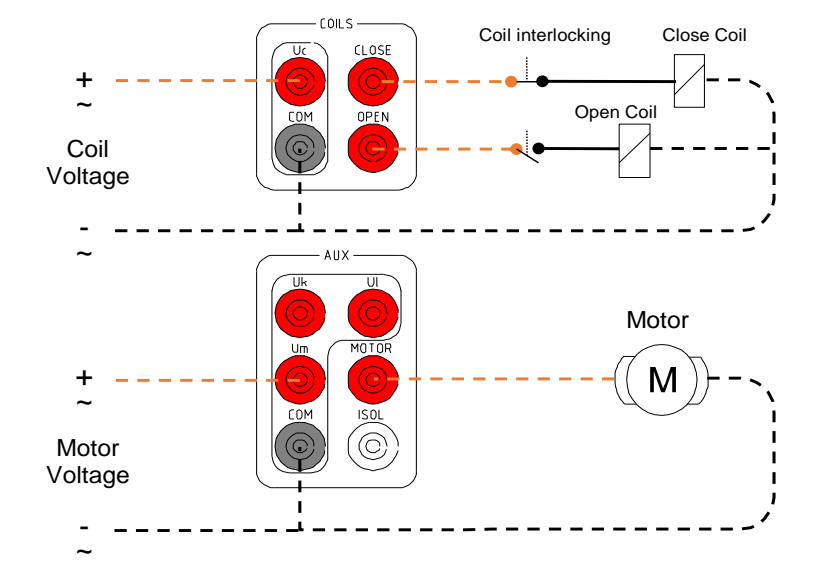

Figure 2.6 Connection of the breaker operating mechanism

#### <span id="page-7-0"></span>3.3 CONNECTION OF TRANSDUCERS

One pulse- or analog transducers can be connected to the input "T1".

The connection must be done with a special cable connector: Connector: LEMO FGG.2K.308.CLCK90

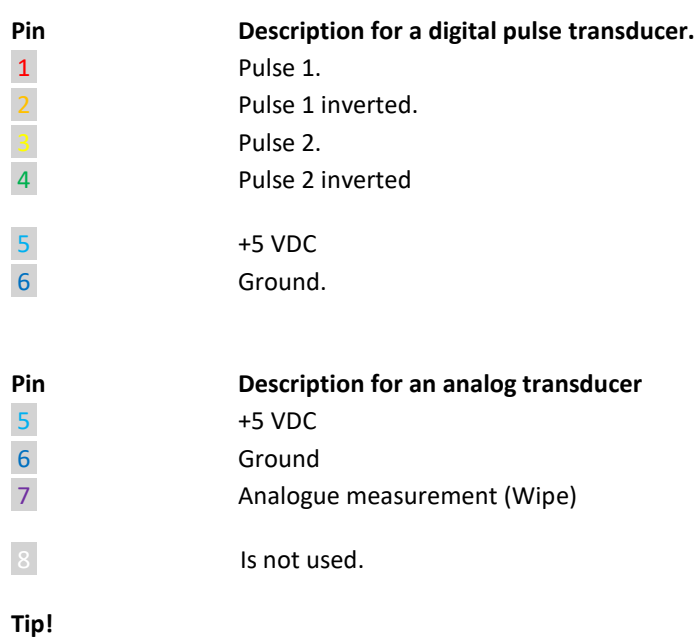

Use prefabricated cables for connection.

## <span id="page-7-1"></span>3.4 CONNECTION OF A PC

Any standard Windows PC with one free RS232, USB 2.0, USB 3.0 port can be connected.

The SA5A can be connected with 3 different methods.

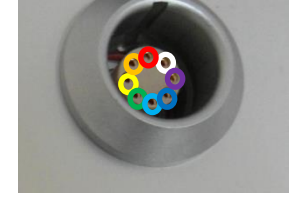

- USB Mini to USB cable. (Max 1 meters)
- RS232 9 Pol Male to 9 Pol Female cable. (Max 2 Meters)
- If computer is not equipped with RS232 port an USB to RS232 adapter can be used.
- Bluetooth communication kit

Use a standard straight serial RS232 PC-cable with a 9 pole DSUB Male Female connectors, for connection to **SA5A**.

## <span id="page-8-0"></span>4. OPERATING INSTRUCTION FOR USING SA5A STAND ALONE

The instruction below only handles the operating instruction for using the SA5A as a stand-alone instrument.

#### See separate **BTS11 User manual** for use of the PC-software

#### <span id="page-8-1"></span>4.1 BEFORE OPERATION

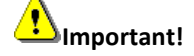

Read chapter [2. SAFETY REGULATIONS](#page-3-0) before any connections.

#### <span id="page-8-2"></span>4.2 STANDALONE OPERATION OF SA5A

The SA5A LCD-display and two operation buttons "OPEN" and "CLOSE" for simpler operations and measurements.

Starting up **SA5A** the display will present the version of the internal software.

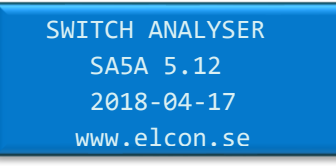

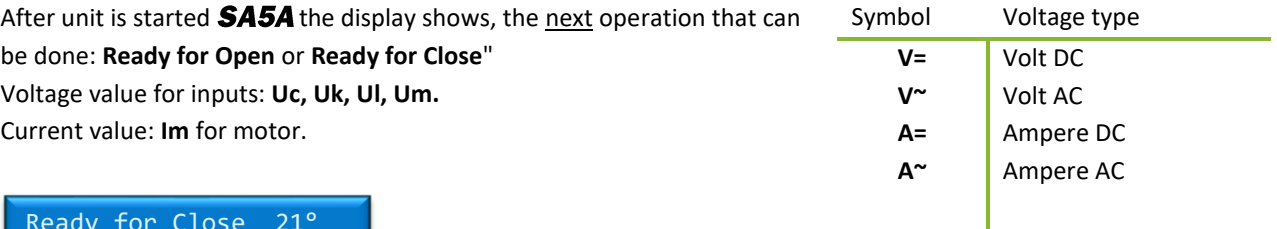

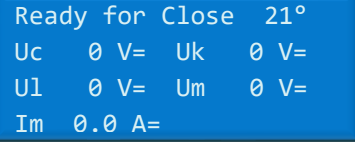

#### When the display shows

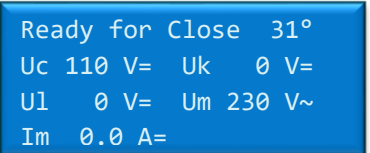

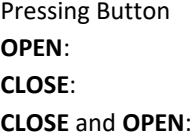

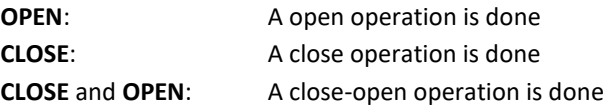

#### When the display shows

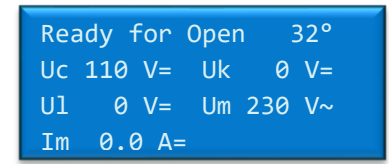

Pressing Button **OPEN**: An open operation is done **CLOSE**: A close operation is done.

The results of the operation are automatically displayed after a made operation.

#### **After a CLOSE, OPEN or CLOSE-OPEN operation.**

Result will display operating times for contacts **1A**, **2A**, **3A,** in milliseconds. (Ring marked contact inputs on the panel).

Maximum coil current during operation is displayed as **X.XA^**.

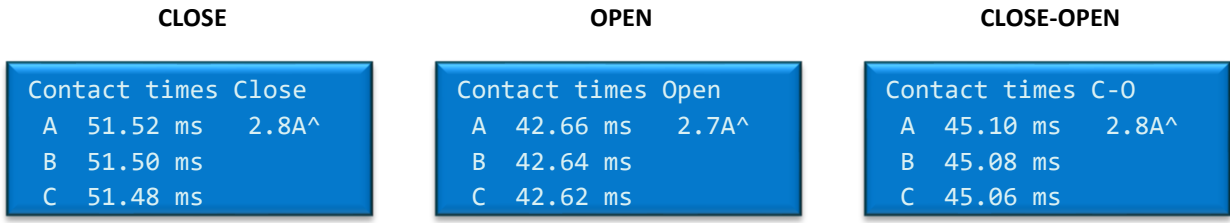

Pressing any of the operation buttons "CLOSE" or "OPEN" will get you back to monitoring mode where new operations can be done.

## <span id="page-9-0"></span>5 TECHNICAL SPECIFICATION.

#### *MAINS SUPPLY*

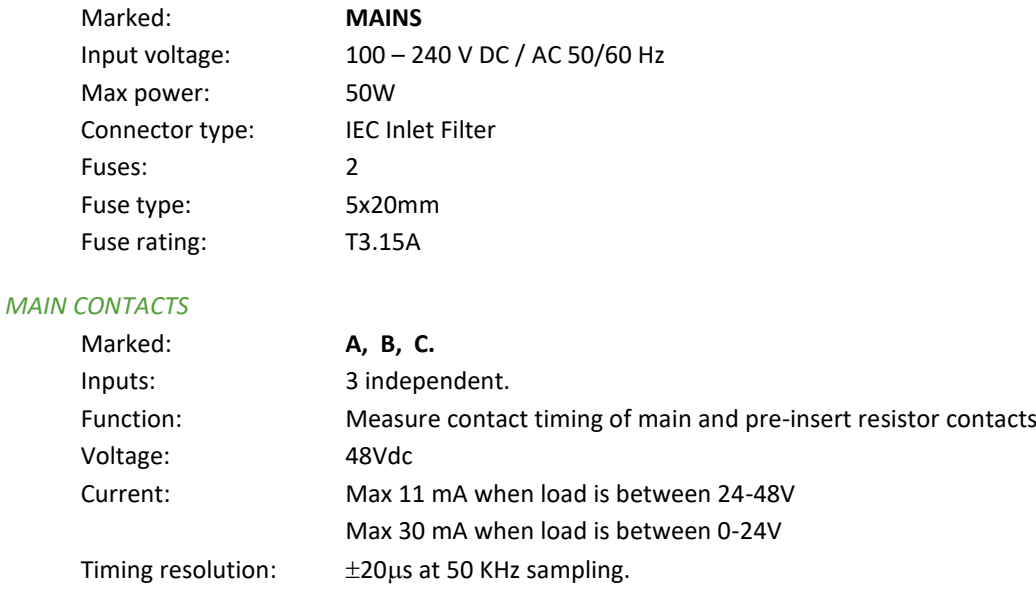

Max Voltage between red and black output: 250VAC / ±300VDC

#### *AUXILIARY CONTACTS*

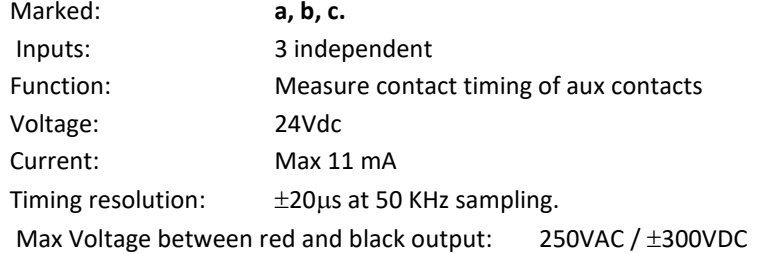

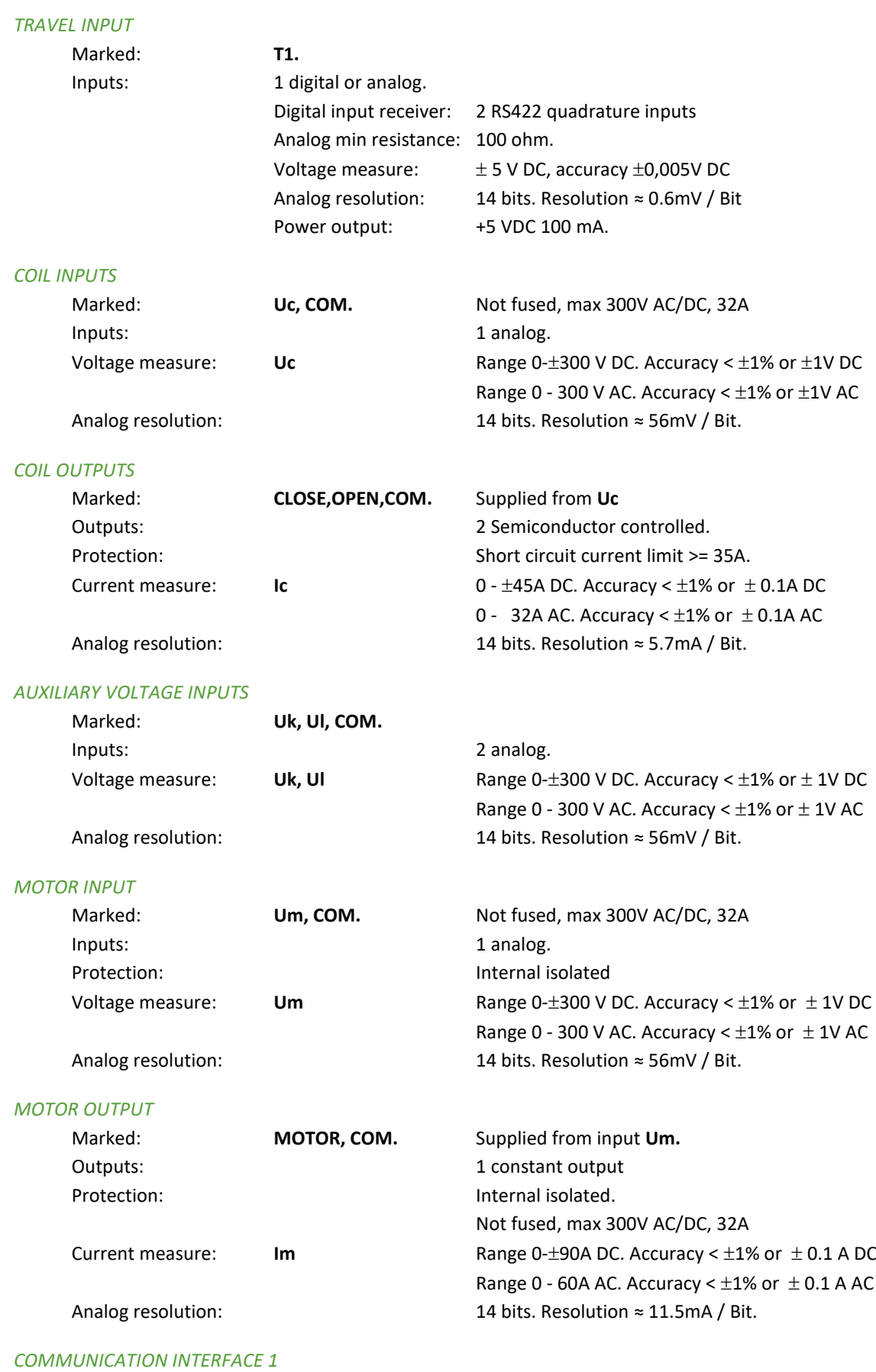

## Marked: **RS-232.** Protection: Internal isolated Baud rate 115.2 K baud Data size and a 8-bit

Rev 0 2018-04-20 2018-04-20 Go to INDEX.

## *COMMUNICATION INTERFACE 2*

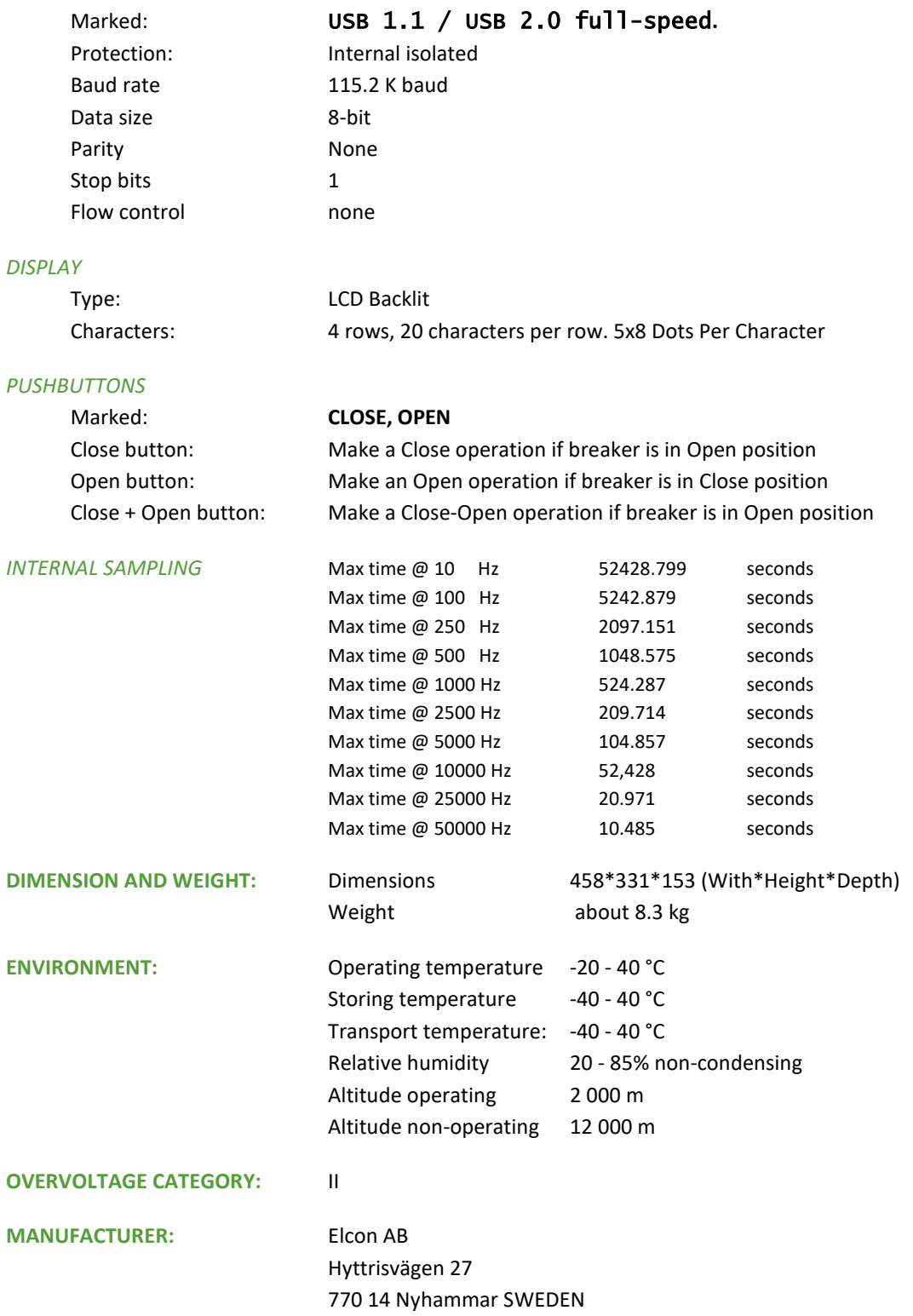

## <span id="page-12-0"></span>6.0 MAINTENANCE

#### <span id="page-12-1"></span>6.1 BEFORE USE.

#### • **Unpacking and handling instructions.**

The transporting case protects the SA5A from being damaged.

The Switch Analyzer is a field-test equipment and is constructed to withstand the handling it requires to fulfil its purposes, although the front panel is sensitive for scratches and other marks. The display is the most sensitive point of the **SA5A**, it will not tolerate harsh management. This should be considered during unpacking and handling of the unit.

#### <span id="page-12-2"></span>6.2 AFTER USE.

• Clean the front panel and set the unit to dry.

#### <span id="page-12-3"></span>6.3 STORING THE SA5A.

The **SA5A** should always be stored indoors in a dry place.

The **SA5A** should not be stored in sub-zero temperatures for a longer period of time. It should not be stored in extreme environments either.

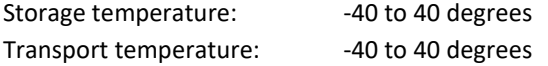

#### <span id="page-12-4"></span>6.4 EVERY YEAR OR WHEN NECESSARY.

• Check and calibrate the equipment as described in paragraph 7 Adjustments.

#### <span id="page-12-5"></span>6.7 UPGRADING SA5A INTERNAL SOFTWARE.

- Run BTS11 setup and install BTS11 software.
- Start BTS11

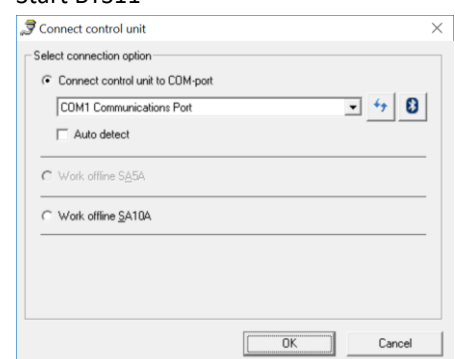

- Select what comport unit is connected to.
- In menu Service click Control Unit…

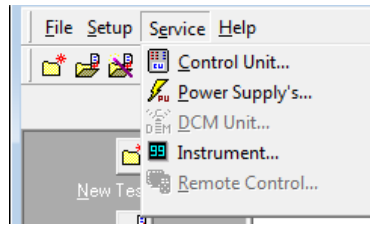

• Select tab **About** and click button **Update…**

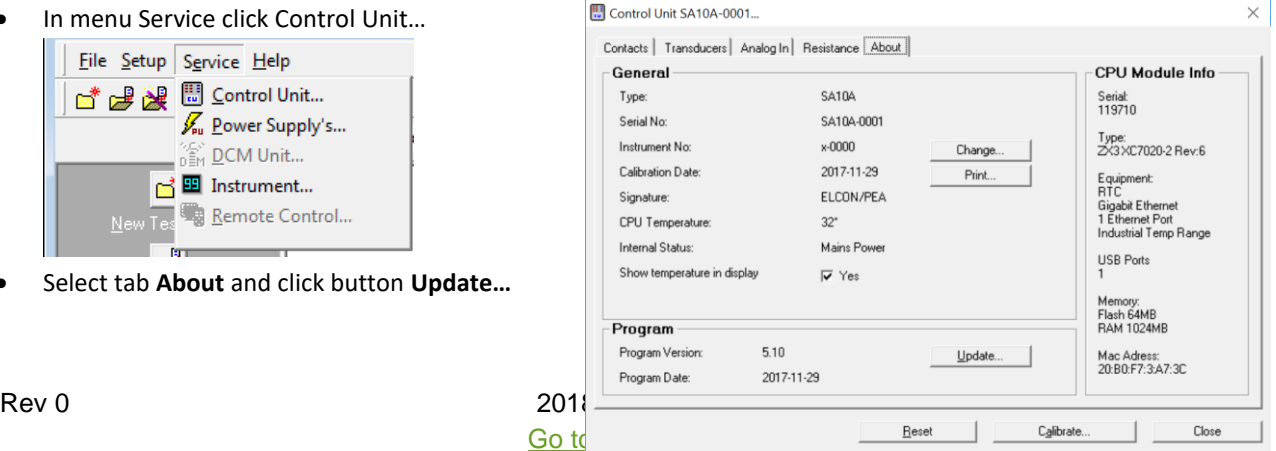

- A dialog will appear to download the software. Select SA5A V5.XX binary files. Select the program. "SA5A\_xxx.bin" Open the file with the command button "Open"
- The new software will now be transferred to the Control unit. This may take a while.

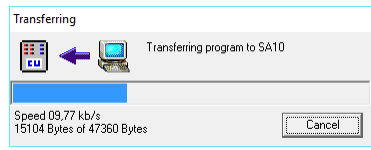

• When finished the following dialog will appear. Program Uploaded  $\overline{\times}$ 

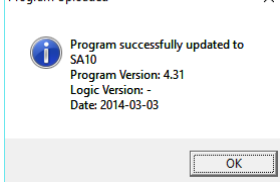

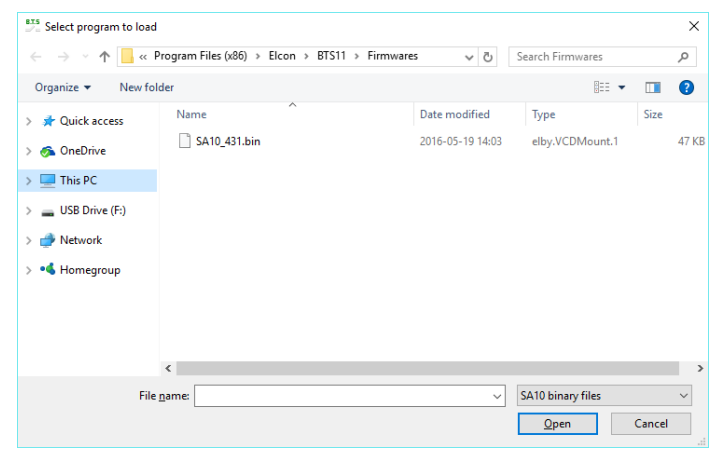

## <span id="page-13-0"></span>6.8 SA5A PROGRAM LOADER IN DISPLAY.

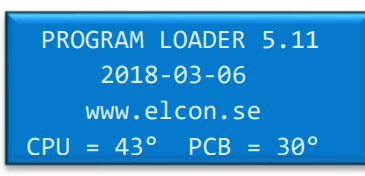

#### When the display shows

- Something happened to the SA5A that made it lose its program.
- Connect the unit to computer and start BTS11.
- Select what comport unit is connected to.

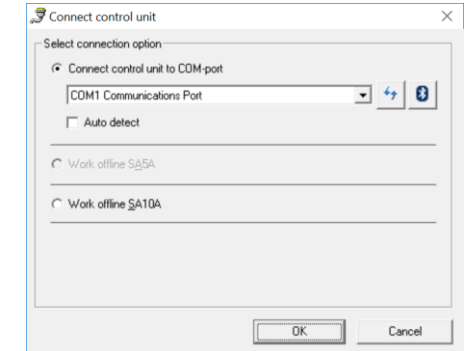

• A dialog will automatically appear to download the software. **IMPORTANT!** Select SA5A binary files in the dropdown list.

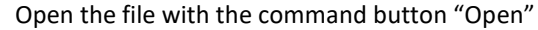

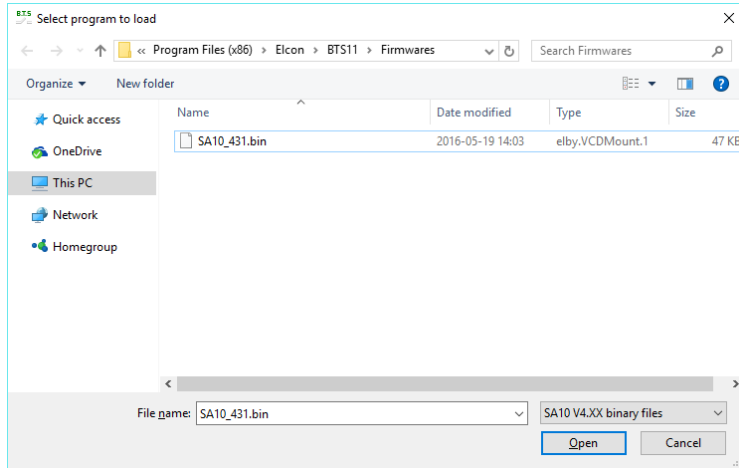

• The new software will now be transferred to the Control unit. This may take a while.

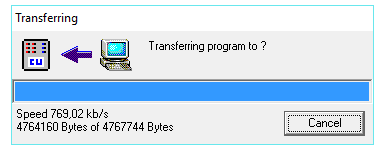

When the display shows the following screen the SA5A is ready to use.

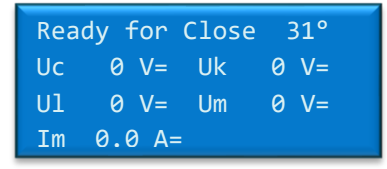

#### <span id="page-15-0"></span>7.0 ADJUSTMENTS

#### <span id="page-15-1"></span>7.1 INSTRUMENT NEEDED

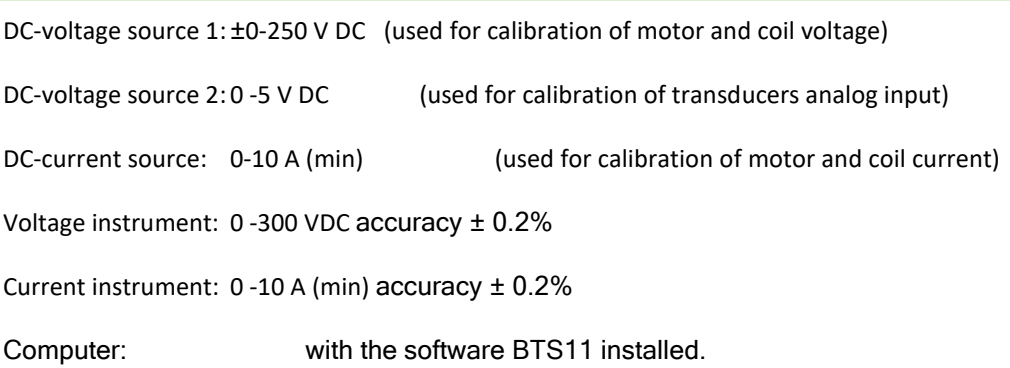

#### <span id="page-15-2"></span>7.2 GENERAL

The calibration of **SA5A** is done with the software **BTS11**.

Refer to **BTS11 User manual** for operating instructions.

All analogue inputs on the SA5A are software calibrated.

Calibration can easy be done from a calibration guide. All calibration constants and password for changing constants are saved in the **SA5A**.

## *NOTE!*

Password at delivery is "elcon"

*Principle of calibration*

Two points are measured at abt.10 respective about 90% of full scale for selected input.

The values are measured with both the **SA5A** and a connected reference instrument.

With use of the equation for the straight line, new calibration constants are calculated.

#### INPUTS THAT SHALL BE CALIBRATED

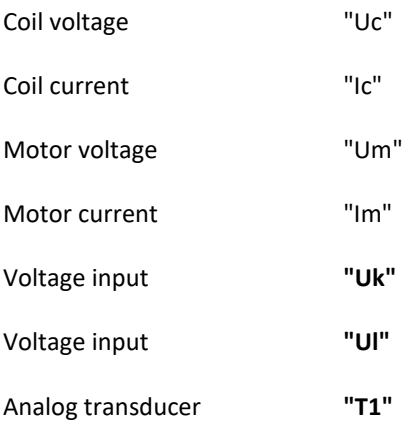

See paragraph 4. SPECIFICATION for input range and accuracy.

#### <span id="page-16-0"></span>7.3 GENERAL CALIBRATION PROCEDURE

- Select function "Control unit" from the menu "Service"
- Select command button "Calibrate" The following dialogue box is displayed:

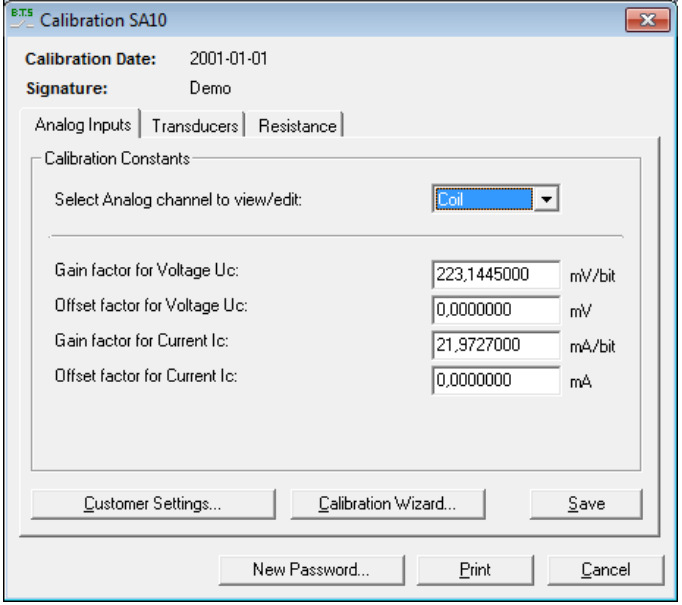

The dialogue box has three tabs for different types of inputs. The calibration constants for selected inputs are displayed.

For tab "Analogue Inputs" are the inputs selected from a list box.

**Note!** Typing new values in the text boxes change the calibration constants immediately. This is not recommended for tabs "Analog inputs", "Transducers" and "Resistance".

Use the command button "Calibration wizard" instead.

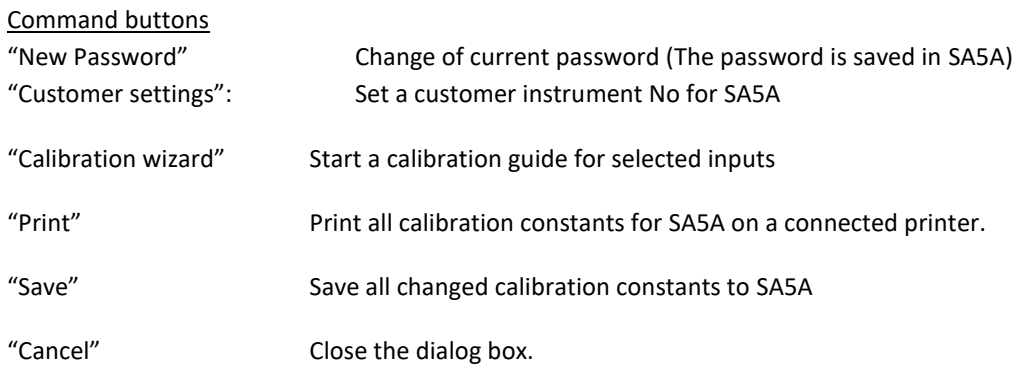

The calibration procedure is almost the same for all inputs.

- Select tab for inputs to calibrate
- Press the command button "Calibration wizard..." for starting the calibration guide (Not available for tab "Time measurement")
- Follow the instructions for each dialogue box in the wizard.

#### <span id="page-17-0"></span>7.3.1 CALIBRATION WIZARD FOR VOLTAGE MEASUREMENT ON ANALOGUE INPUTS:

Select tab "Analog inputs" from the dialogue box "Calibration SA5A". See paragraph 6.3.

Select inputs to be calibrated form the list box.

Select command button "Calibration wizard". The following dialogue box is displayed:

#### **Calibration wizard**

• *Step 1.*

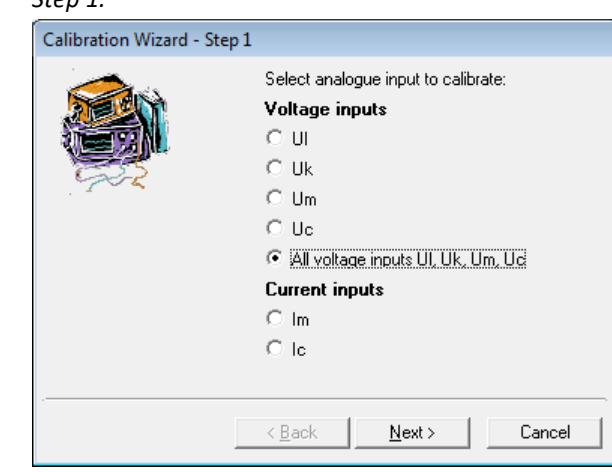

Select a single analogue input or all analogue inputs to calibrate with the option buttons If all voltage channels shall be calibrate at the same time the same voltage source must be connected to all selected voltage inputs

Press the command button "Next".

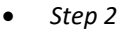

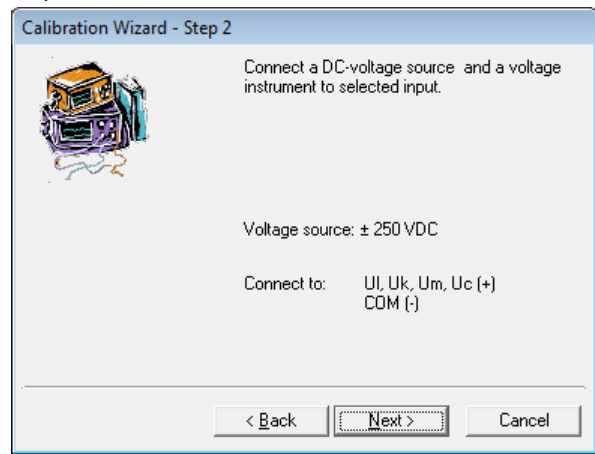

Connect a stable DC-voltage source and a voltage instrument to the selected input. Press the command button "Next".

Go to INDEX.

• *Step 3.*

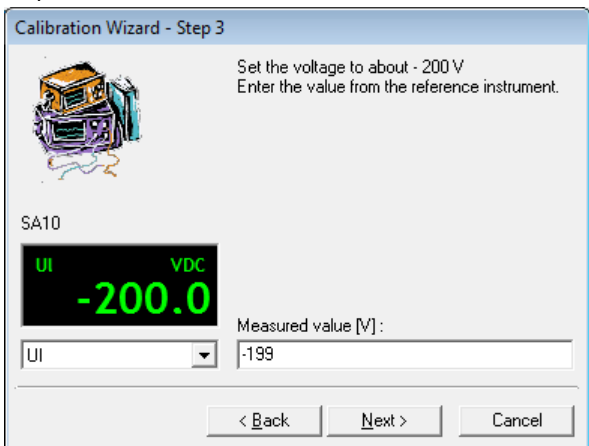

Set the voltage source to about -200 V.

Enter the value (V) from the reference instrument.

Press the command button "Next"

**Note**: The instrument box shows the voltage value from selected channel measured by the control unit SA5A

• *Step 4.*

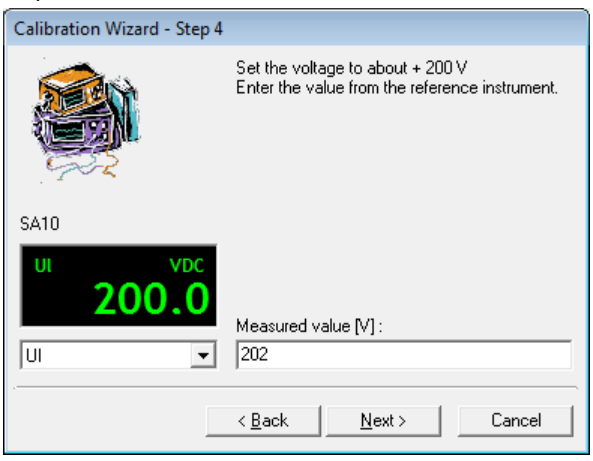

Set the voltage source to about +200 V. Enter the value (V) from the reference instrument. Press the command button "Next"

• *Step 5*

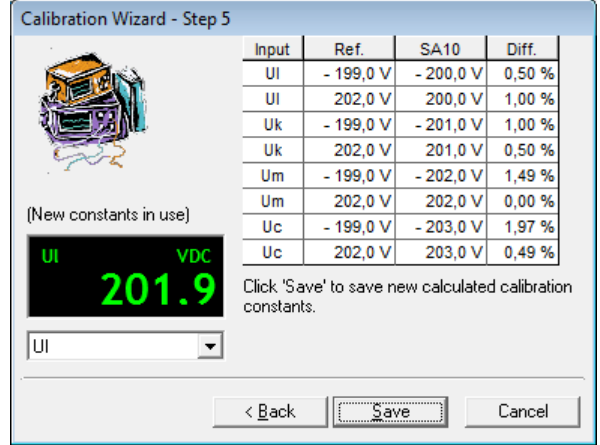

New calibration constants are now calculated

Select button "Save" to save the new calculated calibration constants.

Select button "Cancel" to cancel the guide without updating the calibration constant.

#### <span id="page-19-0"></span>7.3.2 CALIBRATION WIZARD FOR CURRENT MEASUREMENT ON ANALOGUE INPUTS:

Select tab "Analog inputs" from the dialogue box "Calibration SA5A". See paragraph 6.3.

Select inputs to be calibrated from the list box

Select command button "Calibration wizard". The following dialogue box is displayed:

#### **Calibration wizard**

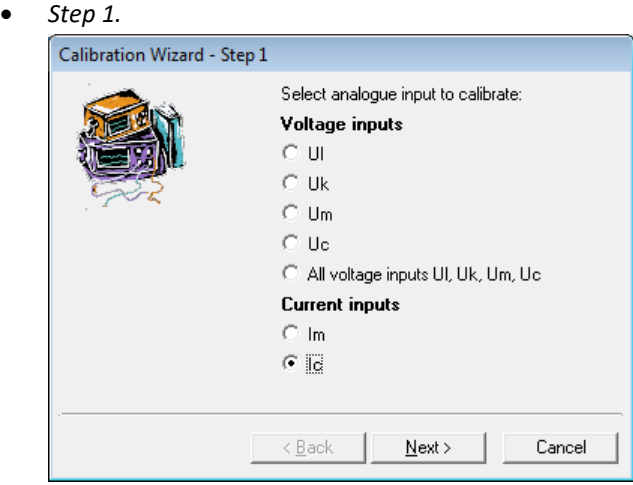

Select current input to calibrate with the option button. Press command button "Next".

• *STEP 2*

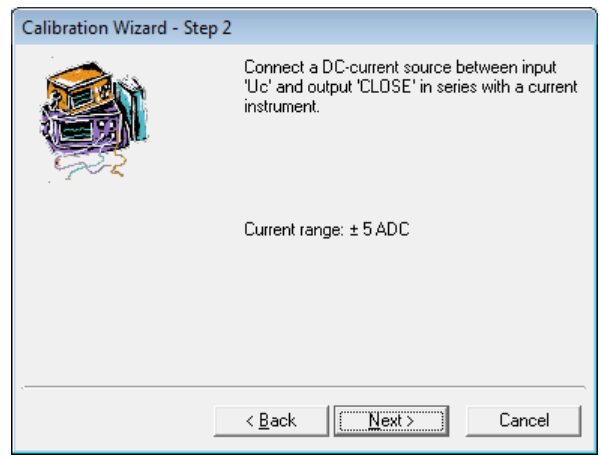

CONNECT A DC-CURRENT SOURCE TO INPUT "UC" AND TO OUTPUT "CLOSE" IN SERIES WITH A CURRENT INSTRUMENT.

PRESS THE COMMAND BUTTON "NEXT".

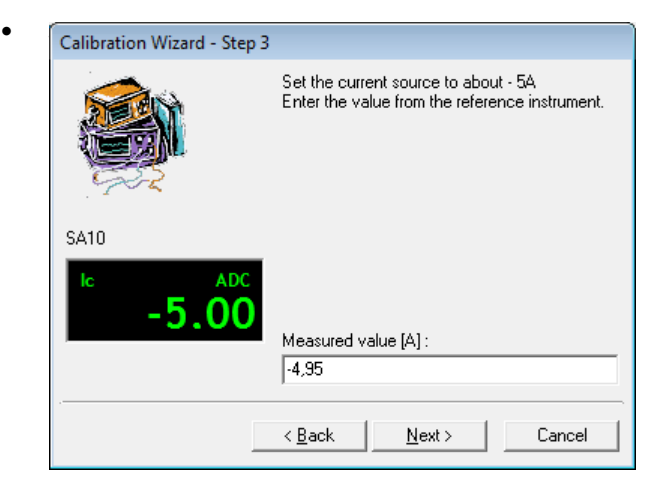

*SET THE CURRENT SOURCE TO ABOUT -5A. ENTER THE VALUE (A) FROM THE REFERENCE INSTRUMENT. PRESS THE COMMAND BUTTON "NEXT".* 

• *Step 4.*

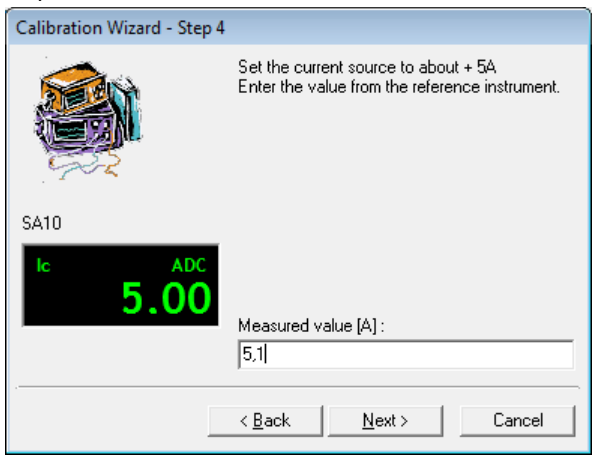

Set the current source to about +5A.

Enter the value (A) from the reference instrument. Press the command button "Next".

• *Step 5*

![](_page_20_Picture_9.jpeg)

New calibration constants are now calculated

Select button "Save" to save the new calculated calibration constants.

Select button "Cancel" to cancel the guide without updating the calibration constant.

#### <span id="page-21-0"></span>7.3.3 CALIBRATION WIZARD OF ANALOGUE TRANSDUCER INPUT:

Select tab "Transducers" from the dialogue box "Calibration SA5A", see paragraph 6.3. Select command button "Calibration wizard". The following dialogue box is displayed:

#### **Calibration wizard**

• *Step 2 (step 1 not available)* 

![](_page_21_Picture_75.jpeg)

Connect a stable DC-voltage source (0-5V) and a voltage instrument to the selected input. Press the command button "Next".

• *Step 3*

![](_page_21_Picture_76.jpeg)

Set the voltage source to about 0.5 V.

Enter the value (mV) from the reference instrument. Press the command button "Next".

• *Step 4*

![](_page_22_Picture_3.jpeg)

Set the voltage source to about 4.5 V

Enter the value (mV) from the reference instrument. Press the command button "Next".

• *Step 5*

![](_page_22_Picture_7.jpeg)

New calibration constants are now calculated

Select button "Save" to save the new calculated calibration constants.

Select button "Cancel" to cancel the guide without updating the calibration constant.

## <span id="page-23-0"></span>8 TRANSPORTATION/SCRAPPING/RECYCLING.

Before transportation remove all cables from the SA5A unit when moving/transportation the equipment. Scrapping/Recycling of replaced components shall be done according to local rules and laws.

## <span id="page-23-1"></span>9 SA5A ACCESSORIES.

## **All accessories can be ordered directly from**

Contact us and give us the below information depending on which spare part you are interested in.

![](_page_23_Picture_216.jpeg)

For orders regarding different transducers as well as transducer cables, please contact **ELCON AB** for the solution that fits your needs.

![](_page_23_Picture_217.jpeg)